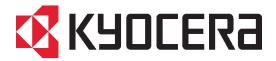

# **Mac Driver 3**Software Information

Version 1.1

# Contents

| l.   | Overview                                         | 1  |
|------|--------------------------------------------------|----|
| II.  | New Functions/New User Interface                 | 2  |
| 1.   | Output                                           | 3  |
| 2.   | Finishing                                        | 4  |
| 3.   | Booklet/Folding                                  | 4  |
| 4.   | lmaging                                          | 5  |
| 5.   | Adjustment                                       | 5  |
| 6.   | Job Accounting                                   | 6  |
| 7.   | Job Settings                                     |    |
| 8.   | User Login                                       | 7  |
| 9.   | Publishing                                       | 7  |
| 10.  | Watermark                                        | 8  |
| III. | Support Information                              | 9  |
| 1.   | Languages                                        | 9  |
| 2.   | OSes                                             |    |
| 3.   | Device Models                                    |    |
| 4.   | OS X Mountain Lion, Gatekeeper function          | 10 |
| I\/  | Comparison between Mac PPD and Windows KX (KPDL) | 10 |

# **Revision History**

| Date                       | Version | Page     | Content                                                            |
|----------------------------|---------|----------|--------------------------------------------------------------------|
| 21 <sup>st</sup> Aug, 2012 | 1.0     |          | First Release                                                      |
| 22 <sup>nd</sup> Nov, 2012 | 1.1     | 2,3,6,12 | Modifications about "Adjustment". Adjustment function is available |
|                            |         |          | only for Color model.                                              |

## I. Overview

The new Mac Printer Driver from KYOCERA has undergone a complete UI design makeover that makes it simpler for Mac users to manage their KYOCERA printers and MFPs. All print settings in the driver have been organized into ten new print function groups. The new layout incorporates visual elements such as preview image and graphic icons that represent different feature options. Many new settings have also been added in this release, including finishing edge (Finishing), image adjustment settings (Adjustment)<sup>1</sup>, job name overwrite (Job Settings), and job e-mail notification<sup>2</sup> (Job Settings).

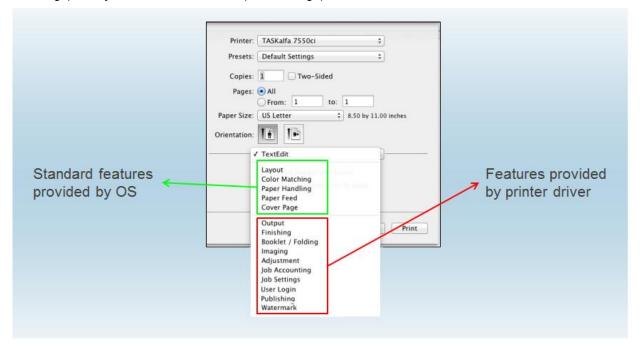

<sup>-</sup>

<sup>&</sup>lt;sup>1</sup> Adjustment function is available only for color model.

<sup>&</sup>lt;sup>2</sup> For FS-6525MFP/6530MFP/FA-C8520MFP/C8525MFP, FS-C8650DN and newer models.

## II. New Functions/New User Interface

#### New Functions

Mac Driver 3 has following new functions;

- (1) Finishing edge (Finishing)
- (2) Image adjustment settings (Adjustment)<sup>3</sup>
- (3) Job name overwrite (Job Settings)
- (4) Job e-mail notification (Job Settings).

#### ■ New User Interface

Many of the print settings previously found under "Printer Features" are now categorized into new groups called Output, Finishing, Booklet/Folding, and Imaging. The new Mac driver introduces Adjustment settings for monochrome and color image customization.

Old driver: (Mac Driver Phase 2)

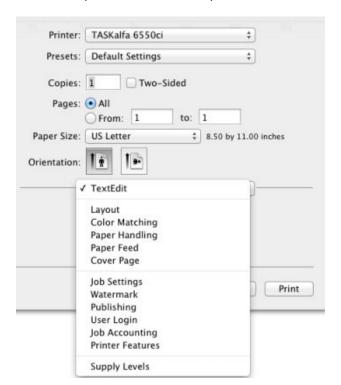

New driver: (Mac Driver 3)

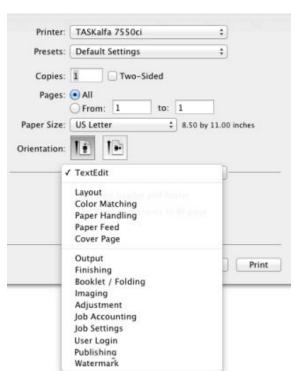

<sup>3</sup> Adjustment function is available only for color model.

The new layout for each dialog is organized as follows:

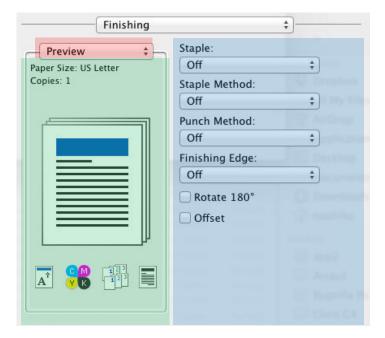

The Preview area displays the selected paper size, number of copies, and page image. At the bottom are icons that represent the current status for Orientation, Color, Collate, and EcoPrint settings. The drop-down menu above the preview gives users different choices for the page image, including a detailed preview for Watermark or Adjustment settings. Users can configure the print settings to the right of the preview. If the setting is grayed out, it means the selected model does not support that particular feature or that it conflicts with another current setting.

#### 1. Output

Output settings include Media Type, Output Bin, and Rotate Collate.

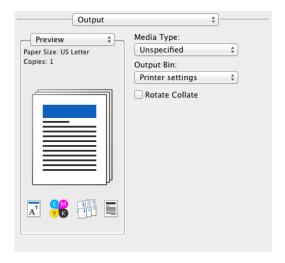

# 2. Finishing

Finishing settings include Staple, Staple Method, Punch method, Feeding Edge, 180 Rotate, and Offset.

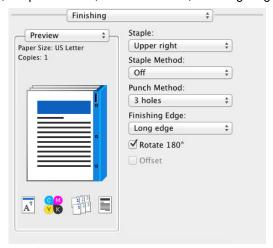

# 3. Booklet/Folding

Booklet/Folding settings include Booklet, Booklet Fold, Folding Mode, Folding Side, Folding Direction, and Folding Method.

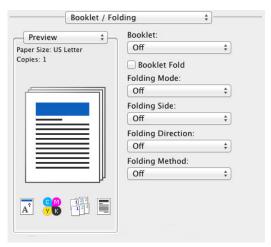

#### 4. Imaging

Imaging settings include EcoPrint, Gloss Mode, Color Mode, Print Grays with Black Toner, Halftone Screen, Color Reproduction, Color Conversion, Trapping, and CIE Optimization. For certain device models, KIR and Resolution are also available.

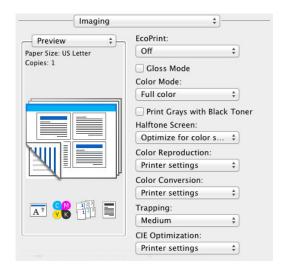

# 5. Adjustment

Adjustment settings are new for the Mac driver and have been added to provide users with many customizable options for color printing, such as HSL and Color Balance adjustments. Adjustment function is available only for color model.

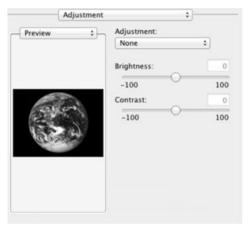

Note: Above screen (Brightness, Contrast adjustment) is shown in the color mode of color device. Even for color model, if it is BW mode, Brightness and Contrast are grayed out.

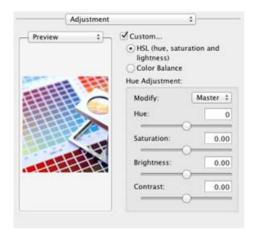

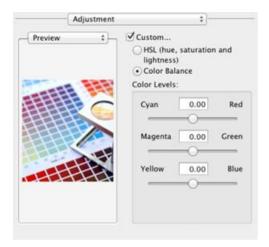

# 6. Job Accounting

Users can specify an Account ID for print jobs or manage the Account ID list.

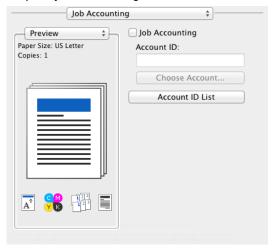

## 7. Job Settings

Users can define job storage criteria. For Alphard and newer models, a new setting called "Job E-mail Notification" is also displayed.

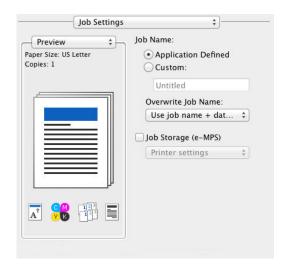

# 8. User Login

Users can specify a user ID and/or password for their print job.

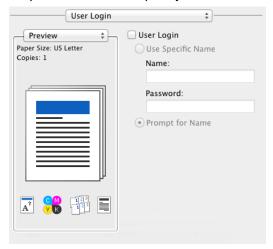

# 9. Publishing

Publishing is divided into 3 subpanels: Cover Mode, Transparency interleaving, and Page Insert.

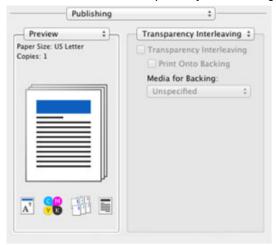

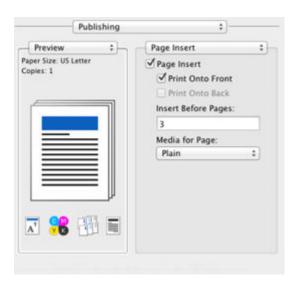

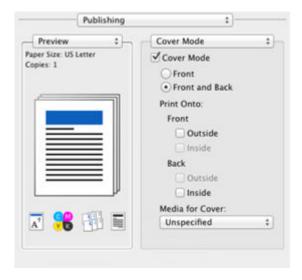

## 10. Watermark

Users can create and customize a watermark for their documents. For certain device models, a Super Watermark feature is listed under Printer Features, which is provided by the OS.<sup>4</sup>

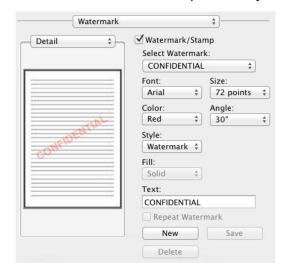

<sup>&</sup>lt;sup>4</sup> Super Watermark should not be used together with the Watermark settings. Printer models supporting Super Watermark include FS-1350DN, FS-1370DN, FS-2020D, FS-3920DN, FS-4020DN.

# III. Support Information

# 1. Languages

English, French, German, Italian, Japanese, Korean, Spanish and Portuguese

# 2. OSes

Mac OS 10.5 Leopard or later

# 3. Device Models

| FS-1028MFP  | FS-6525MFP   | TASKalfa 205c   | CS 300ci  |
|-------------|--------------|-----------------|-----------|
| FS-1035MFP  | FS-6530MFP   | TASKalfa 255    | CS 300i   |
| FS-1128MFP  | FS-C2026MFP  | TASKalfa 2550ci | CS 305    |
| FS-1135MFP  | FS-C2026MFP+ | TASKalfa 255c   | CS 3050ci |
| FS-1350DN   | FS-C2126MFP  | TASKalfa 300ci  | CS 3500i  |
| FS-1370DN   | FS-C2126MFP+ | TASKalfa 300i   | CS 3550ci |
| FS-2020D    | FS-C2526MFP  | TASKalfa 305    | CS 400ci  |
| FS-2100DN   | FS-C2626MFP  | TASKalfa 3050ci | CS 420i   |
| FS-3040MFP  | FS-C5100DN   | TASKalfa 3500i  | CS 4500i  |
| FS-3040MFP+ | FS-C5150DN   | TASKalfa 3550ci | CS 4550ci |
| FS-3140MFP  | FS-C5200DN   | TASKalfa 400ci  | CS 500ci  |
| FS-3140MFP+ | FS-C5250DN   | TASKalfa 420i   | CS 520i   |
| FS-3540MFP  | FS-C5300DN   | TASKalfa 4500i  | CS 5500i  |
| FS-3640MFP  | FS-C5350DN   | TASKalfa 4550ci | CS 552ci  |
| FS-3920DN   | FS-C5400DN   | TASKalfa 500ci  | CS 5550ci |
| FS-4020DN   | FS-C8500DN   | TASKalfa 520i   | CS 6500i  |
| FS-4100DN   | FS-C8520MFP  | TASKalfa 5500i  | CS 6550ci |
| FS-4200DN   | FS-C8525MFP  | TASKalfa 552ci  | CS 7550ci |
| FS-4300DN   | FS-C8650DN   | TASKalfa 5550ci | CS 8000i  |
|             | KM-2810      | TASKalfa 6500i  |           |
|             | KM-2820      | TASKalfa 6550ci |           |
|             |              | TASKalfa 7550ci |           |
|             |              | TASKalfa 8000i  |           |
|             |              | CS 205c         |           |
|             |              | CS 255          |           |
|             |              | CS 2550ci       |           |
|             |              | CS 255c         |           |

## 4. OS X Mountain Lion, Gatekeeper function

New version of Mac OS (10.8) supports the function called Gatekeeper, OS controls the installation of downloaded applications. With default settings of OS, applications downloaded from Mac App Store and Identified developers only can be installed.

KYOCERA Mac Driver 3 has the identified developer's information, therefore it can be installed without the changing of OS settings.

On the other hand, since old drivers don't have identified developer's information, OS has to be changed to "Anywhere" in order to install KYOCERA old drivers.

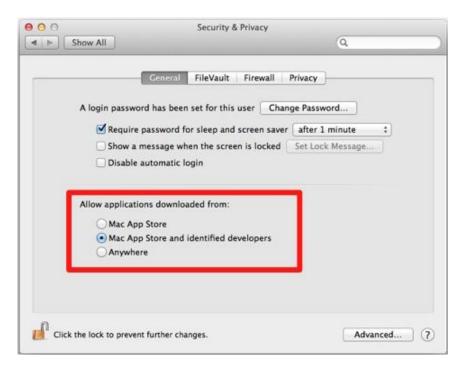

# IV. Comparison between Mac PPD and Windows KX (KPDL)

|           |                | Mac<br>Driver 3 | Mac<br>Driver 2 <sup>5</sup> | Windows KX Driver 5.3 (KPDL) |
|-----------|----------------|-----------------|------------------------------|------------------------------|
| Output    | Media Type     | Yes             | Yes                          | Yes                          |
|           | Output Bin     | Yes             | Yes                          | Yes                          |
|           | Rotate Collate | Yes             | Yes                          | Yes                          |
| Finishing | Staple         | Yes             | Yes                          | Yes                          |
|           | Staple Method  | Yes             | Yes                          | Yes                          |
|           | Punch Method   | Yes             | Yes                          | Yes                          |
|           | Finishing Edge | Yes             | No                           | Yes                          |
|           | Rotate 180°    | Yes             | Yes                          | Yes                          |
|           | Offset         | Yes             | Yes                          | Yes                          |

<sup>&</sup>lt;sup>5</sup> Mac Driver 2 was former called Mac Driver Phase 2.

|                 |                              | Mac      | Mac                   | Windows              |
|-----------------|------------------------------|----------|-----------------------|----------------------|
|                 |                              | Driver 3 | Driver 2 <sup>5</sup> | KX Driver 5.3 (KPDL) |
| Booklet/Folding | Booklet                      | Yes      | Yes                   | Yes                  |
|                 | Booklet Fold                 | Yes      | Yes                   | Yes                  |
|                 | Folding Mode                 | Yes      | Yes                   | Yes                  |
|                 | Folding Side                 | Yes      | Yes                   | Yes                  |
|                 | Folding Direction            | Yes      | Yes                   | Yes                  |
|                 | Folding Method               | Yes      | Yes                   | Yes                  |
| Imaging         | EcoPrint                     | Yes      | Yes                   | Yes                  |
|                 | Gloss Mode                   | Yes      | Yes                   | Yes                  |
|                 | Color Mode                   | Yes      | Yes                   | Yes                  |
|                 | Print Grays with Black Toner | Yes      | Yes                   | Yes                  |
|                 | Halftone Screen              | Yes      | Yes                   | Yes                  |
|                 | Color Reproduction           | Yes      | Yes                   | Yes                  |
|                 | Color Conversion             | Yes      | Yes                   | Yes                  |
|                 | Trapping                     | Yes      | Yes                   | Yes                  |
|                 | CIE Optimization             | Yes      | Yes                   | Yes                  |
| Adjustment      | HSL                          | Yes      | No                    | Yes                  |
| (Color only)    |                              |          |                       |                      |
|                 | Color Balance                | Yes      | No                    | Yes                  |
| Job Settings    | Job Name                     | Yes      | Yes                   | Yes                  |
|                 | Overwrite Job Name           | Yes      | No                    | Yes                  |
|                 | Job Storage (e-MPS)          | Yes      | Yes                   | Yes                  |
| Watermark       |                              | Yes      | Yes                   | Yes                  |
| Publishing      | Page Insert                  | Yes      | Yes                   | Yes                  |
|                 | Transparency Interleaving    | Yes      | Yes                   | Yes                  |
|                 | Cover Mode                   | Yes      | Yes                   | Yes                  |
| User Login      |                              | Yes      | Yes                   | Yes                  |
| Job Accounting  |                              | Yes      | Yes                   | Yes                  |
| Quick Print Tab |                              | No       | No                    | Yes                  |
| Profiles        |                              | No       | No                    | Yes                  |
| Color Optimizer |                              | No       | No                    | Yes                  |
| Lock Settings   |                              | No       | No                    | Yes                  |
| Policy Manager  |                              | No       | No                    | Yes                  |
| Settings        |                              |          |                       |                      |